# **Meer User Guide Documentation**

*Release 0.0.3*

**Champ Clark III**

**Feb 07, 2020**

# **Contents**

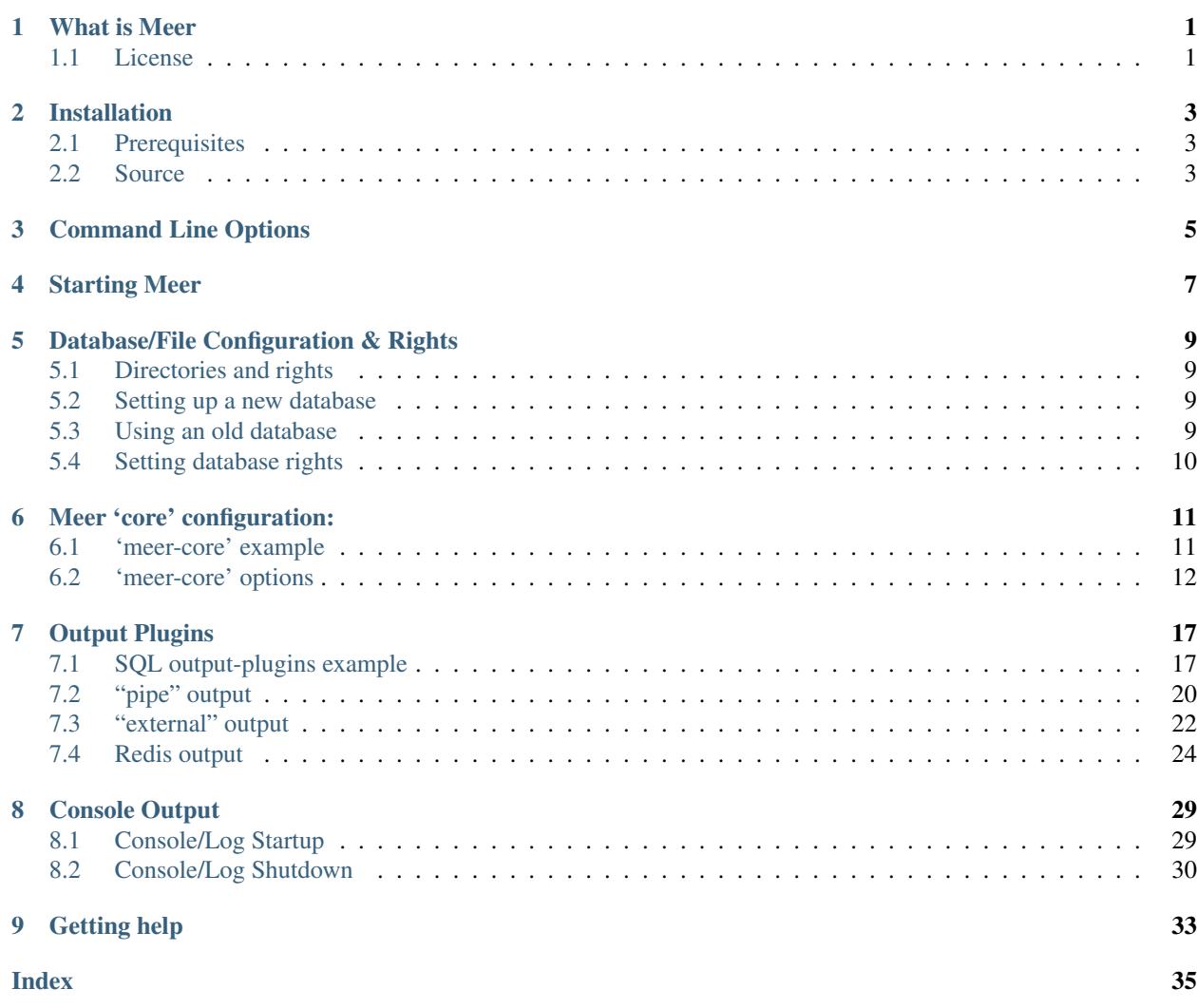

# What is Meer

<span id="page-4-0"></span>"Meer" is a dedicated "spooler" for the Suricata IDS/IPS and Sagan log analysis engines. This means that as [Suricata](https://suricata-ids.org) or [Sagan](https://sagan.io/) write alerts out to a file, Meer can 'follow' that file and store the alert information into a database. You can think of the "spool" file as a 'queuing' system for alerts from Suricata or Sagan. Using a "spooling" system ensures the delivery of alerts to a back end database. This task was traditionally accomplished by using a file format called "unified2" which was developed by the SourceFire/Snort team and a program called Barnyard2. While unified2 has been useful, its binary nature makes it difficult to work with and it has not been extended in quite some time. Instead of following "unified2" files, Meer follows Suricata and Sagan's "EVE" (JSON) output format. Since the EVE output format is JSON, it is easier to work with. The EVE output also contains valuable information that does not exist in "unified2".

Meer is meant to be modular and simple. This project does not aim to replicate all features of Barnyard2. The idea is to replicate the more useful features and abandon the "cruft".

The primary Meer site is located at:

<https://quadrantsec.com/meer>

## <span id="page-4-1"></span>**1.1 License**

Meer is licensed under the GNU/GPL version 2.

## Installation

<span id="page-6-3"></span><span id="page-6-0"></span>There are currently no binary packages of Meer available. However, installation from source is pretty straightforward.

# <span id="page-6-1"></span>**2.1 Prerequisites**

Before compiling and installing Meer, you will need to determine where you want your data to reside. Currently, Meer supports MariaDB, MySQL and PostgreSQL. In order to build Meer, you will need one or more of these installed with all development files. For example, Ubuntu/Debian systems can install via:

**apt-get** install mariadb-dev # For MariaDB **apt-get** install libmysqlclient-dev # For MySQL **apt-get** install libpq-dev # For PostgreSQL

Meer uses a YAML configuration file. This means that Meer will need libyaml installed on the system. On Ubuntu/Debian systems, this can be installed via:

**apt-get** install libyaml-dev

Meer uses [JSON-C](https://github.com/json-c/json-c) to parse JSON output from Sagan and Suricata. On Ubuntu/Debian systems, this prerequisite can be installed via:

**apt-get** install libjson-c-dev

## <span id="page-6-2"></span>**2.2 Source**

Installation from source distributions files gives

Basic steps:

```
git clone https://github.com/beave/meer
cd meer
./autogen.sh
./configure
make
sudo make install
```
By default, this will install Meer into the  $/\text{usr}/\text{local}/\text{bin}/\text{directory}$  with the default Meer configuration file in the /usr/local/etc/ directory. By default, Meer will compile with MySQL/MariaDB support.

### **2.2.1 Common configure options**

#### **--prefix**=/usr/

Installs the Meer binary in the /usr/bin. The default is /usr/local/bin.

#### **--sysconfdir**=/etc

Installs the Meer configuration file (meer.yaml) in the /etc directory. The default is /usr/local/etc/.

## **--disable-mysql**

This flag disables MySQL or MariaDB support. By default –enable-mysql is used.

#### **--enable-postgresql**

This flag enables PostgreSQL support. By default –disable-postgresql is used.

#### **--with-libjsonc-libraries**

This option points Meer to where the json-c libraries reside.

#### **--with-libjsonc-includes**

This option points Meer to where the json-c header files reside.

#### **--with-libyaml\_libraries**

This option points Meer to where the libyaml files reside.

#### **--with-libyaml-includes**

This option points Meer to where the libyaml header files reside.

#### **--enable-redis**

This option enables redis output support. It requires "hiredis" to be installed on the target.

# Command Line Options

<span id="page-8-1"></span><span id="page-8-0"></span>The majority of controls for Meer are within the meer. yaml file.

#### **-d**, **--daemon**

This option tells Meer to fork to the background.

#### **-c**, **--config**

This option tells what configuration file to use. By default Meer uses /usr/local/etc/meer.yaml.

**-h**, **--help**

The Meer help screen.

**-q**, **--quiet**

This option to tells Meer to not output to the console. Logs are still sent to the /var/log/meer directory.

# Starting Meer

#### <span id="page-10-0"></span>To start Meer as root type:

/usr/local/bin/meer

#### To start Meer with a specified configuration file as root type:

/usr/local/bin/meer --config /path/to/my/config

#### To start Meer with a specified configuration file in "quiet" mode as root type:

/usr/local/bin/meer --config /path/to/my/config --quiet

#### to start Meer in the background as "root" type:

/usr/local/bin/meer --daemon

## Database/File Configuration & Rights

## <span id="page-12-1"></span><span id="page-12-0"></span>**5.1 Directories and rights**

Meer keeps track of its actions in the meer. log and its position in the Sagan or Suricata EVE output file through a "waldo" file. This means that Meer will need an area to record data to. The default location of these files is in the /var/log/meer directory. You will need to create and assign this directory the proper rights.

Making directories & assigning rights:

```
sudo mkdir /var/log/meer
sudo chown suricata /var/log/meer # Chown to 'sagan' if using with Sagan!
```
You will need to adjust your meer. yaml rights in the runas option to match your permissions.

## <span id="page-12-2"></span>**5.2 Setting up a new database**

If you do not have a database already configured to receive alerts, the instructions below will help you get started. First, you will need to create a database. For the purpose of this document the target database will be known as example\_database. Database schemas are stored in the meer/sql directory.

Creating the example\_database with MySQL/MariaDB:

```
mysqladmin -u root -p create example_database
mysql -u root -p example_database < sql/create_mysql
```
When using PostgreSQL, use the meer/sql/create\_postgresql schema file.

## <span id="page-12-3"></span>**5.3 Using an old database**

If you have a legacy database that you wish to convert, do the following with MySQL/MariaDB:

mysql -u root -p example\_database < sql/extend\_mysql

This will create new tables (https, flows, dns, etc).

# <span id="page-13-0"></span>**5.4 Setting database rights**

It is important to setup the proper rights when using Meer. Meer needs only INSERT and SELECT on all tables. It will need INSERT, SELECT and UPDATE on the example\_database.sensor table.

With MySQL/MariaDB:

```
GRANT INSERT,SELECT ON example_database.* to myusername@127.0.0.1 identified by
˓→'mypassword`;
GRANT INSERT,SELECT,UPDATE,INSERT ON example_database.sensor to myusername@127.0.0.1
˓→identified by 'mypassword';
```
Meer 'core' configuration:

<span id="page-14-0"></span>Meers operations are mainly controlled by the meer.yaml file. The configuration file is split into two sections. The meer-core controls how Meer processes incoming data from EVE files. The output-plugins controls how data extracted from the EVE files is transported to a database backend.

# <span id="page-14-1"></span>**6.1 'meer-core' example**

```
meer-core:
  core:
    hostname: "mysensor" # Unique name for this sensor (no spaces)
    interface: "eth0" # Can be anything. Sagan "syslog", suricata "eth0".
    runas: "suricata" # User to "drop privileges" too.
    #runas: "sagan"
    classification: "/etc/suricata/classification.config"
    #classification: "/usr/local/etc/sagan-rules/classification.config"
    meer_log: "/var/log/meer/meer.log" # Meer log file
     # Meer can decode various types of data from within an "alert". This
     # section enabled/disabled various JSON decoders.
    metadata: enabled
    flow: enabled
    http: enabled
    tls: enabled
    ssh: enabled
    smtp: enabled
    email: enabled
     json: enabled # Original JSON from EVE
```

```
# This enables the "fingerprint" option. When used in conjunction with the
# "fingerprint.rules" (https://github.com/quadrantsec/fingerprint-rules),
# this will record things like operating system type, type of system it is
# (client/server), etc. This data get routed differently and does not
# generate "alerts".
fingerprint: enabled
fingerprint_log: "/tmp/fingerprint.eve"
# "client_stats" are specific to Sagan and allow Sagan/Meer to record
# informatin about systems sending Sagan data. This has no affect on
# Suricata.
client_stats: disabled
# If "dns" is enabled, Meer will do reverse DNS (PTR) lookups of an IP.
# The "dns_cache" is the amount of time Meer should "cache" a PTR record.
# The DNS cache prevents Meer from doing repeated lookups of an
# already looked-up PTR record. This reduces over-loading DNS servers.
dns: enabled
dns cache: 900 # Time in seconds.
# "health" checks are a set of signatures that are triggered every so
# often to ensure a sensor is up and operational. When these events
# are triggered, they are not stored into the database as normal alert
# data. For example, with MySQL/MariaDB output enabled, they update the
# "sensor.health" table with the current epoch time. Think of these
# events like a "ping" for your sensor. This can be useful for detecting
# when Meer, Suricata, or Sagan have "died" unexpectedly.
health: enabled
health_signatures: 20000001,20000002,20000003,20000004
waldo file: "/var/log/meer/meer.waldo" \# Where to store the last
                                            # position in the
                                            # "follow-eve" file.
lock_file: "/var/log/meer/meer.lck" # To prevent dueling processes.
follow_eve: "/var/log/suricata/alert.json" # The Suricata/Sagan file to monitor
#follow_eve: "/var/log/sagan/alert.json
```
# <span id="page-15-0"></span>**6.2 'meer-core' options**

Below describes the options in the *meer-core* section of the meer.yaml.

#### **6.2.1 hostname**

This is stored in the database in the **sensor** table under the **hostname** column. The interface is appended to the hostname. This option is required.

#### **6.2.2 interface**

The interface is stored in the sensor table appended to the hostname and interface columns. This describes in what interface the data was collected. This can be any descriptive string. For example, "eth0", "syslog", etc. This option is required.

#### **6.2.3 runas**

This is the user name the Meer process should "drop privileges" to. You will likely want to run Meer as the same user name that is collecting information. For example, "sagan" or "suricata". The runas can protect your system from security flaws in Meer. Do not run as "root". This option is required.

#### **6.2.4 classification**

The classification option tells Meer where to find classification types. This file typically ships with Sagan, Suricata, and Snort rules. It defines a 'classtype' (for example, "attempt-recon") and assigns a numeric priority to the event. This option is required.

#### **6.2.5 meer\_log**

The meer  $\lceil \log n \rceil$  is the location of the file for Meer to record errors and statistics to. The file will need to be writable by the same user specified in the runas option.

#### **6.2.6 metadata**

The metadata option tells Meer to decode "metadata" from Suricata or Sagan. If the "metadata" is present in the alert, Meer will decode it and store its contents in memory for later use.

#### **6.2.7 flow**

The flow option tells Meer to decode "flow" data from Suricata or Sagan. If the "flow" JSON is present in the alert, Meer will decode it and store its contents in memory for later use.

#### **6.2.8 http**

The http option tells Meer to decode "http" data from Suricata or Sagan. If the "http" JSON is present in the alert, Meer will decode it and store its contents in memory for later use.

#### **6.2.9 tls**

The tls option tells Meer to decode "tls" data from Suricata or Sagan. If the "tls" JSON is present in the alert, Meer will decode it and store its contents in memory for later use.

#### **6.2.10 ssh**

The ssh option tells Meer to decode "ssh" data from Suricata or Sagan. If the "ssh" JSON is present in the alert, Meer will decode it and store its contents in memory for later use.

#### **6.2.11 smtp**

The smtp option tells Meer to decode "smtp" data from Suricata or Sagan. If the "smtp" JSON is present in the alert, Meer will decode it and store its contents in memory for later use.

#### **6.2.12 email**

The email option tells Meer to decode "email" data from Suricata or Sagan. If the "email" JSON is present in the alert, Meer will decode it and store its contents in memory for later use. This is not to be confused with smtp. The data from email will contain information like e-mail file attachments, carbon copies, etc.

#### **6.2.13 json**

The json option tells Meer to store the original JSON/EVE event. This is the raw event that Meer has read in.

#### **6.2.14 fingerprint**

The fingerprint option tells Meer to decode "fingerprint" rules and route the data differently. Fingerprint rules do not work like normal rules. The data from these rules is used to passively fingerprint systems for operating systems and types (client/server). This information can be valuable to determine if an attack might have been successful or not. Fingerprint rules are located at [https://github.com/quadrantsec/fingerprint-rules.](https://github.com/quadrantsec/fingerprint-rules)

### **6.2.15 fingerprint\_log**

When fingerprint rules fire, this is the log file that is create and data sent to. This log file format is an JSON (EVE) log file and is meant to be routed to a Elasticsearch back end. The idea is to store this information for historical purposes.

#### **6.2.16 dns**

The dns option tells Meer to perform a DNS PTR (reverse) record lookup of the IP addresses involved in an alert. This option is useful because it records the DNS record at the time the event occurred.

#### **6.2.17 dns\_cache**

When dns is enabled, Meer will internally cache records to avoid repetitive lookups. For example, if 1000 alerts come in from a single IP address, Meer will look up the DNS PTR record one time and use the cache for the other 999 times. This saves on lookup time and extra stress on the internal DNS server. If you do not want Meer to cache DNS data, simply set this option to 0. The dns cache time is in seconds.

#### **6.2.18 health**

The health option is a set of signatures used to monitor the health of Meer and your Sagan or Suricata instances. When enabled, Meer will treat certain Sagan and Suricata signatures as "health" indicators rather than normal alerts. When a "health" signature occurs, Meer updates the sensor table health column with the epoch time the health signature triggered. This can be useful in quickly determining if a sensor is down or behind (back logged) on alerts.

## **6.2.19 health\_signatures**

When health is enabled, this option supplies a list of signature IDs (sid) to Meer of Suricata or Sagan "health" signatures.

## **6.2.20 waldo\_file**

The waldo\_file is a file that Meer uses to keep track of its last location within a EVE/JSON file. This keeps Meer from re-reading data in between stop/starts. This option is required.

### **6.2.21 lock\_file**

The lock\_file is used to help avoid multiple Meer processes from processing the same data. The lock\_file should be unique per Meer instance. The lock file contains the process ID (PID) of instance of Meer. This option is required.

#### **6.2.22 follow\_eve**

The follow\_eve option informs Meer what file to "follow" or "monitor" for new alerts. You will want to point this to your Sagan or Suricata "alert" EVE output file. You can think of Meer "monitoring" this file similar to how "tail -f" operates. This option is required.

# Output Plugins

# <span id="page-20-1"></span><span id="page-20-0"></span>**7.1 SQL output-plugins example**

Below is an example of the "output-plugins" from the meer. yaml. This section controls the SQL output.

```
output-plugins:
  # MySQL/MariaDB output - Stores data from Suricata or Sagan into a semi-
  # traditional "Barnyard2/Snort"-like database.
 sql:
   enabled: yes
   driver: mysql \# "mysql" or "postgresql"
   port: 3306 # Change to 5432 for PostgreSQL
   debug: no
   server: 127.0.0.1
   port: 3306
   username: "XXXX"
   password: "XXXXXX"
   database: "snort_test"
   # Automatically reconnect to the database when disconnected.
   reconnect: enabled
   reconnect_time: 10
    # Store decoded JSON data that is similar to Unified2 "extra" data to the
   # "extra" table.
   extra_data: enabled
    # Store extra decoded JSON metadata from Suricata or Sagan. This requires
    # your database to have the metadata, flow, http, etc. tables. If all are
```

```
# disabled, Meer will store data in strictly a Barnyard2/Snort method.
# If you want to store this decoded information, and you likely do, make
# sure you have the decoders enabled in the "core" section of this Meer
# configuration file!
metadata: enabled
flow: enabled
http: enabled
tls: enabled
ssh: enabled
smtp: enabled
email: enabled
json: enabled
# If you would like Meer to mimic the legacy "reference" tables from
# Snort/Barnyard2, enable it here. If you are using more than one database
# to store Suricata or Sagan data, you will likely want to leave this
# disabled. The legacy reference system is not very efficient and there are
# better ways to keep track of this data. This is also a memory hog and
# performance killer. See tools/reference_handler/reference_handler.pl to
# build a centralized reference table.
reference_system: disabled
sid_file: "/etc/suricata/rules/sid-msg.map" # Created with "create-sidmap"
reference: "/etc/suricata/reference.config"
#sid_file: "/usr/local/etc/sagan-rules/sagan-sid-msg.map"
#reference: "/usr/local/etc/sagan-rules/reference.config"
```
### **7.1.1 enabled**

When this option is set to yes or no, it enables or disables the SQL section of the Meer output plugin.

#### **7.1.2 driver**

This controls what SQL database driver Meer will use. Valid types are mysql (for both MySQL and MariaDB) and postgresql.

### **7.1.3 port**

The port the target SQL server is listening on.

#### **7.1.4 server**

The IP address of the SQL server.

#### **7.1.5 debug**

When debug is enabled, Meer will display SQL statements and transactions to stdout and to the meer\_log. This can be useful for debugging SQL errors and issues. By default, this is disabled.

### **7.1.6 username**

The username to use during authentication with the SQL database.

## **7.1.7 password**

The password to use during authentication with the SQL database.

#### **7.1.8 reconnect**

If Meer encounters an issue with connecting to the SQL database, if this option is enabled, Meer will continually try to reconnect until it is successful.

### **7.1.9 reconnect\_time**

This is how long to pause, in seconds, before attempting to reconnect to the SQL database if the reconnect option is enabled.

#### **7.1.10 extra\_data**

When the extra-data option is enabled, Meer will record certain information (XFF, DNS data, SMTP data, etc) in the legacy extra table.

### **7.1.11 metadata**

This option controls Meer's ability to record decoded alert metadata to the metadata SQL table. If "metadata" is detected within the EVE/JSON and the metadata decoder is enabled (controlled in the meer-core), then it will be recorded to the metadata SQL table.

### **7.1.12 flow**

This option controls Meer's ability to record decoded alert flow to the flow SQL table. If "flow" is detected within the EVE/JSON and the flow decoder is enabled (controlled in the meer-core), then it will be recorded to the flow SQL table.

### **7.1.13 http**

This option controls Meer's ability to record decoded alert http to the http SQL table. If "http" is detected within the EVE/JSON and the http decoder is enabled (controlled in the meer-core), then it will be recorded to the http SQL table.

### **7.1.14 tls**

This option controls Meer's ability to record decoded alert tls to the tls SQL table. If "tls" is detected within the EVE/JSON and the  $tls$  decoder is enabled (controlled in the meer-core), then it will be recorded to the  $tls$  SQL table.

#### **7.1.15 ssh**

This option controls Meer's ability to record decoded alert ssh to the ssh SQL table. If "ssh" is detected within the EVE/JSON and the ssh decoder is enabled (controlled in the meer-core), then it will be recorded to the ssh-client``and ``ssh-server SQL tables.

smtp  $\sim \sim$ 

This option controls Meer's ability to record decoded alert smtp to the smtp SQL table. If "smtp" is detected within the EVE/JSON and the smtp decoder is enabled (controlled in the meer-core), then it will be recorded to the smtp SQL table.

#### **7.1.16 email**

This option controls Meer's ability to record decoded alert email to the email SQL table. If "email" is detected within the EVE/JSON and the email decoder is enabled (controlled in the meer-core), then it will be recorded to the email SQL tables. This is not to be confused with the smtp table.

#### **7.1.17 reference\_system**

The reference\_system allows Meer to store alert reference data in a traditional "Barnyard2" format. If you are using a single database for all events, this option might be useful to you. If you are using UIs like Snorby, Squeel, etc. you will likely want to enable this option. If you are using multiple databases, then consider looking at the "reference\_handler.pl" script that ships with Meer.

#### **7.1.18 sid\_file**

The sid\_file is a legacy "signature message map" file that points signature IDs to their references. If you want to use the legacy reference\_system, you will need a "signature message map" (sid\_file) for Meer to read.

# <span id="page-23-0"></span>**7.2 "pipe" output**

Below is an example of the "pipe" output plugin. This takes data being written to the EVE file and puts it into a named pipe (FIFO). This can be useful if you want a third party program (for example, Sagan - [https://sagan.io\)](https://sagan.io) to analyze the data.

```
pipe:
```

```
enabled: no
   pipe_location: /var/sagan/fifo/sagan.fifo
  pipe_size: 1048576 \# System must support F_GETPIPE_SZ/F_
˓→SETPIPE_SZ
  metadata: enabled
   # Below are the "event_types" from Suricata/Sagan. This tells Meer what to send
   # to the named pipe/FIFO.
   alert: enabled
   files: enabled
   flow: enabled
   dns: enabled
```

```
http: enabled
tls: enabled
ssh: enabled
smtp: enabled
fileinfo: enabled
dhcp: enabled
```
### **7.2.1 enabled**

Enabled/disabled the 'pipe' output.

### **7.2.2 pipe\_location**

Location of the named pipe on the file system.

### **7.2.3 pipe\_size**

Number of bytes will set the size of the named pipe/FIFO to.

#### **7.2.4 metadata**

This option controls Meer's ability to record decoded alert metadata to the named pipe. If "metadata" is detected within the EVE/JSON and the metadata decoder is enabled (controlled in the meer-core), then it will be recorded to the named pipe.

#### **7.2.5 flow**

This option controls Meer's ability to record decoded alert flow to named pipe. If "flow" is detected within the EVE/JSON and the flow decoder is enabled (controlled in the meer-core), then it will be recorded to the named pipe.

### **7.2.6 http**

This option controls Meer's ability to record decoded alert http to the named pipe. If "http" is detected within the EVE/JSON and the http decoder is enabled (controlled in the meer-core), then it will be recorded to the named pipe.

#### **7.2.7 tls**

This option controls Meer's ability to record decoded alert tls to the named pipe. If "tls" is detected within the EVE/JSON and the tls decoder is enabled (controlled in the meer-core), then it will be recorded to the named pipe.

#### **7.2.8 ssh**

This option controls Meer's ability to record decoded alert ssh to the named pipe. If "ssh" is detected within the EVE/JSON and the ssh decoder is enabled (controlled in the meer-core), then it will be recorded to the named pipe.

smtp  $\sim\sim$ 

This option controls Meer's ability to record decoded alert smtp to the named pipe. If "smtp" is detected within the EVE/JSON and the smtp decoder is enabled (controlled in the meer-core), then it will be recorded to the named pipe.

#### **7.2.9 email**

This option controls Meer's ability to record decoded alert email to the named pipe. If "email" is detected within the EVE/JSON and the email decoder is enabled (controlled in the meer-core), then it will be recorded to the named pipe. This is not to be confused with the smtp table.

#### **7.2.10 fileinfo**

This option controls Meer's ability to record decoded alert fileinfo to the named pipe. If "fileinfo" is detected within the EVE/JSON and the fileinfo decoder is enabled (controlled in the meer-core), then it will be recorded to the named pipe.

#### **7.2.11 dhcp**

This option controls Meer's ability to record decoded alert dhcp to the named pipe. If "dhcp" is detected within the EVE/JSON and the dhcp decoder is enabled (controlled in the meer-core), then it will be recorded to the named pipe.

## <span id="page-25-0"></span>**7.3 "external" output**

This option allows signatures to call "external" programs. For example, if a signature the proper "metadata" (metadata: meer external or a set policy), Meer will fork a copy of the specified program and pass the EVE via stdin. This feature can be useful for creating custom firewalling routines or routing data to alternate programs. The "external" program can be written in any language that suites you.

```
###########################################################################
# external
#
# EVE data (JSON) is passed via stdin to the external program. The
# external program can be written in any language you choose (shell script,
# Python, Perl, etc).
#
# This can be useful for automatic firewalling, building block lists,
# replicating "snortsam" functionality, etc. See the "tools/external"
# directory for example routines that use this feature.
#
# If this option is enabled, any rule that has the metadata of "meer
# external" (ie - "metadata:meer external") will cause the external script
 to be executed. Execution can also be controlled by Snort metadata
```

```
# "policies".
###########################################################################
external:
 enabled: no
 debug: no
  # Execution of an external program based on metadata "policy". When Meer
  # encounters a "policy" (security-ips, balanced-ips, connectivity-ips,
  # and max-detect-ips), Meer will execute the specified routine.
  # Currently only Snort rules have these types of polices. This can be
 # useful when you want to execute an external script that will to "block"
  # or "firewall" based off the policy types. This section only applies if
  # you are using Suricata with Snort rules. Snort's polices are
  # below:
 # connectivity-ips - You run a lot of real time applications (VOIP,
 # financial transactions, etc), and don't want to run any rules that
 # could affect the current performance of your sensor. The rules in this
 # category make snort happy, additionally this category focuses on the high
 # profile most likely to affect the largest number of people type of
  # vulnerabilities.
  # balanced-ips - You are normal, you run normal stuff and you want normal
 # security protections. This is the best policy to start from if you are
 # new, old, or just plain average. If you don't have any special
  # requirements for super high speeds or super secure networks start here.
  # security-ips - You don't care about dropping your bosses email, everything
  # in your environment is tightly regulated and you don't tolerate people
 # stepping outside of your security policy. This policy hates on IM, P2P,
 # vulnerabilities, malware, web apps that cause productivity loss, remote
  # access, and just about anything not related to getting work done.
  # If you run your network with an iron fist start here.
  # I can't seem to find any documentation on what "max-detect-ips" is :(
 policy-security-ips: enabled
 policy-max-detect-ips: enabled
 policy-connectivity-ips: enabled
 policy-balanced-ips: enabled
 program: "/usr/local/bin/external_program"
```
#### **7.3.1 enabled**

Keyword is used to enable/disable external output.

#### **7.3.2 debug**

When enabled, this option will display and log debugging information.

#### **7.3.3 policy-security-ips**

Execute external program when the policy-security-ips is encountered.

#### **7.3.4 policy-max-detect-ips**

Execute external program when the policy-max-detect-ips is encountered.

#### **7.3.5 policy-connectivity-ips**

Execute external program when the policy-connectivity-ips is encountered.

#### **7.3.6 policy-balanced-ips**

Execute external program when the policy-balanced-ips is encountered.

#### **7.3.7 program**

external program to execute when conditions are met.

# <span id="page-27-0"></span>**7.4 Redis output**

This controls how Meer logs to a Redis database. Meer can record alert records to Redis similar to how Suricata with Redis support enabled does. Redis is also used as a temporary storage engine for client\_stats (Sagan only) and fingerprint data if enabled.

```
###########################################################################
# "redis" allows you to send Suricata/Sagan EVE data to a Redis database.
# This will mimic the way Suricata writes EVE data to Redis with the
# exception of "client stats" which is a Sagan specific processor.
###########################################################################
redis:
  enabled: no
 debug: no
  server: 127.0.0.1
  port: 6379
 batch: 10 \# Batch/pipelining mode. Max is 100. 1 == no batching.<br>key: "suricata" \# Default 'key' or 'channel' to use.
                           # Default 'key' or 'channel' to use.
 mode: list # How to publish data to Redis. Valid types are list/
\rightarrowlpush,
                            # rpush, channel|publish.
  # This controls event_types to send to Redis.
  alert: enabled
  files: enabled
  flow: enabled
  dns: enabled
```

```
http: enabled
tls: enabled
ssh: enabled
smtp: enabled
fileinfo: enabled
dhcp: enabled
# Fingerprint data can be temporarily stored in a Redis database. When an alert
# fires, this information can be used to determine the targets operating system,
# type (client/server), etc. This can be useful in determining the validity of
# an event. If used in conjunction with the SQL output, the fingerprint data for
# the targeted system is stored in the 'fingerprint' table.
fingerprint: enabled
# This controls sending Sagan client tracking data to Redis. This has no affect
# on Suricata systems.
client_stats: disabled
```
#### **7.4.1 enabled**

Enable or disable the Redis output.

#### **7.4.2 debug**

Enable or disabled Redis debugging.

#### **7.4.3 server**

The Redis server address you want to store data to.

### **7.4.4 port**

Port of the target Redis server.

### **7.4.5 batch**

The batch is the amount of data to collect before sending it to Redis. This has no affect when using Redis with either client\_stats or fingerprint data.

### **7.4.6 key**

The key is the default Redis channel or key to use.

#### **7.4.7 mode**

The mode controls how data is stored to Redis. Valid options are list, lpush, rpush, channel or publish. The default is list. The method Meer stores the data is compatible with Suricata's Redis output format. Note; This option does not have any affect on client\_stats or fingerprint recording.

#### **7.4.8 alert**

Enable or disable storing alert data into Redis.

#### **7.4.9 files**

Enable or disable storing files data into Redis.

#### **7.4.10 flow**

Enable or disable storing  $f$ low data into Redis.

#### **7.4.11 dns**

Enable or disable storing dns data into Redis.

#### **7.4.12 http**

Enable or disable storing http data into Redis.

#### **7.4.13 tls**

Enable or disable storing  $t \ln 1$ s data into Redis.

#### **7.4.14 ssh**

Enable or disable storing ssh data into Redis.

#### **7.4.15 smtp**

Enable or disable storing smtp data into Redis.

#### **7.4.16 fileinfo**

Enable or disable storing fileinfo data into Redis.

### **7.4.17 dhcp**

Enable or disable storing dhcp data into Redis.

## **7.4.18 fingerprint**

Enable or disable storing fingerprint data in the Redis database. This is a temporary storage system for fingerprint data. This allows correlation between device fingerprints (ie - operating systems, devices types, etc) with alerts.

## **7.4.19 client\_stats**

This is a Sagan only option. This option temporarily stores devices that are sending Sagan logs along with an example log entry. This has no affect with Suricata.

# CHAPTER<sup>8</sup>

## Console Output

## <span id="page-32-1"></span><span id="page-32-0"></span>**8.1 Console/Log Startup**

At start up, the logs and console output give you information about the status of Meer. For example, you will want to note the SQL information, such as the driver and whether a successful connection was made. If there is a problem making a connection to your database, Meer will display the error that is causing the issues.

Another important item to note is the database sensor ID. This will be the ID number used in the database to store events.

Common issues are database rights and directory/file permission problems.

If Meer makes it to the Waiting of new data..., then Meer has successfully started.

```
[*] [11/09/2018 03:24:29] - @@@@@@@@@@ @@@@@@@@ @@@@@@@@ @@@@@@@ Meer version 0.
˓→0.3-git
[*] [11/09/2018 03:24:29] - @@! @@! @@! @@! @@! @@! @@@ Quadrant
˓→Information Security
[*] [11/09/2018 03:24:29] - @!! !!@ @!@ @!!!:! @!!!:! @!@!!@a https://
˓→quadrantsec.com
[*] [11/09/2018 03:24:29] - !!: !!: !!: !!: !!: :!a Copyright (C)
\leftarrow 2018[*] [11/09/2018 03:24:29] - : : : : : : : : : : : : : : :
[*] [11/09/2018 03:24:29] -
[*] [11/09/2018 03:24:29] - Dropping privileges! [UID: 999 GID: 999]
[*] [11/09/2018 03:24:29] - Classifications file loaded [/etc/suricata/classification.
˓→config].
[*] [11/09/2018 03:24:29] -
[*] [11/09/2018 03:24:29] - Decode 'json' : enabled
[*] [11/09/2018 03:24:29] - Decode 'metadata': enabled
[*] [11/09/2018 03:24:29] - Decode 'flow' : enabled
[*] [11/09/2018 03:24:29] - Decode 'http' : enabled
[*] [11/09/2018 03:24:29] - Decode 'tls' : enabled <br>\n[*] [11/09/2018 03:24:29] - Decode 'ssh' : enabled[*] [11/09/2018 03:24:29] - Decode 'ssh' : enabled <br>\n[*] [11/09/2018 03:24:29] - Decode 'smtp' : enabled[*] [11/09/2018 03:24:29] - Decode 'smtp'
```

```
[*] [11/09/2018 03:24:29] - Decode 'email' : enabled[*] [11/09/2018 03:24:29] -
[*] [11/09/2018 03:24:29] - Waldo loaded. Current position: 191000
[*] [11/09/2018 03:24:29] -
[*] [11/09/2018 03:24:29] - -- [ SQL information ]-------------------------------
˓→-------
[*] [11/09/2018 03:24:29] -
[*] [11/09/2018 03:24:29] - SQL Driver: MySQL/MariaDB
[*] [11/09/2018 03:24:29] - Extra data: enabled
[*] [11/09/2018 03:24:29] - Legacy Reference System': disabled
[*] [11/09/2018 03:24:29] -
[*] [11/09/2018 03:24:30] - Successfully connected to MySQL/MariaDB database.
[*] [11/09/2018 03:24:30] - Using Database Sensor ID: 1
[*] [11/09/2018 03:24:30] - Last CID: 586325
\lceil * \rceil \lceil 11/09/2018 \ 03:24:30 \rceil -
[*] [11/09/2018 03:24:30] - Recird 'json' : enabled
[*] [11/09/2018 03:24:30] - Record 'metadata': enabled
[*] [11/09/2018 03:24:30] - Record 'flow' : enabled
[*] [11/09/2018 03:24:30] - Record 'http' : enabled
[*] [11/09/2018 03:24:30] - Record 'tls' : enabled<br>[*] [11/09/2018 03:24:30] - Record 'ssh' : enabled
[*] [11/09/2018 03:24:30] - Record 'ssh'<br>[*] [11/09/2018 03:24:30] - Record 'smtp'
[*] [11/09/2018 03:24:30] - Record 'smtp' : enabled
[*] [11/09/2018 03:24:30] - Record 'email' : enabled
[*] [11/09/2018 03:24:30] -
[*] [11/09/2018 03:24:30] - ----------------------------------------------------------
 ˓→-----------------
[*] [11/09/2018 03:24:30] - Skipping to record 191000 in /var/log/suricata/alert.json
[*] [11/09/2018 03:24:31] - Reached target record of 191000. Processing new records.
[*] [11/09/2018 03:24:31] - Read in 191000 lines
[*] [11/09/2018 03:24:31] - Waiting for new data......
```
## <span id="page-33-0"></span>**8.2 Console/Log Shutdown**

Upon shutdown, the Meer console and logs provide information about the previous execution. For example, how efficient DNS caching performed, how much data was stored in flow, http, tls, ssh, smtp, and meta data tables, and how efficient SQL caches performed. It also displays the last Waldo Position, which indicates what position it left off in the file. Another important item to note is the CID, which is the last database position Meer left off.

```
[*] [11/09/2018 03:24:29] - --[ Meer Statistics ]-----
 \leftrightarrow -[*] [11/09/2018 03:24:29] -
[*] [11/09/2018 03:24:29] - - Decoded Statistics:
\lceil * \rceil \lceil 11/09/2018 \ 03:24:29 \rceil -
[*] [11/09/2018 03:24:29] - Waldo Postion : 191000<br>[*] [11/09/2018 03:24:29] - JSON : 8987
[\times] [11/09/2018 \t03:24:29] - JSON : 8987<br>[\times] [11/09/2018 \t03:24:29] - Flow : 8987
[\times] [11/09/2018 03:24:29] - Flow : 8987<br>[\times] [11/09/2018 03:24:29] - HTTP : 8889
[*] [11/09/2018 03:24:29] - HTTP : 88<br>[*] [11/09/2018 03:24:29] - TLS : 0
[*] [11/09/2018 03:24:29] - TLS[\times] [11/09/2018 \t03:24:29] - SSH : 16<br>[\times] [11/09/2018 \t03:24:29] - SMTP : 0
[*] [11/09/2018 03:24:29] - SMTP[\times] [11/09/2018 \t 03:24:29] - Email : 0<br>[\times] [11/09/2018 \t 03:24:29] - Metadata : 8782
[*] [11/09/2018 03:24:29] - Metadata[\star] [11/09/2018 03:24:29] -
[*] [11/09/2018 03:24:29] - - DNS Statistics:
```

```
\lceil * \rceil \lceil 11/09/2018 \ 03:24:29 \rceil -
[*] [11/09/2018 03:24:29] - DNS Lookups : 7374
[*] [11/09/2018 03:24:29] - DNS Cache Hits: 45780 (86.127%)
[*] [11/09/2018 03:24:29] -
[*] [11/09/2018 03:24:29] - - MySQL/MariaDB Statistics:
[\star] [11/09/2018 03:24:29] -
[*] [11/09/2018 03:24:29] - Health Checks : 17590
[*] [11/09/2018 03:24:29] - INSERT : 88920
[*] [11/09/2018 03:24:29] - SEXECT : 104
[\star] \quad [11/09/2018 \quad 03:24:29] \quad - \quad \text{UPDATE} \qquad \qquad : \quad 26578 <br> [*] [11/09/2018 \quad 03:24:29] \quad - \quad \text{Class Cache Misses} \qquad \qquad : \quad 15[*] [11/09/2018 03:24:29] - Class Cache Misses
[*] [11/09/2018 03:24:29] - Class Cache Hits : 26562 (99.944%)
[*] [11/09/2018 03:24:29] - Signature Cache Misses : 15
[*] [11/09/2018 03:24:29] - Signature Cache Hits : 26562 (99.944%)
\lceil * \rceil \lceil 11/09/2018 \ 03:24:29 \rceil -
[*] [11/09/2018 03:24:29] - Last CID is : 586325.
[*] [11/09/2018 03:24:29] - Shutdown complete.
```
# Getting help

<span id="page-36-0"></span>The primary Meer site is located at:

<https://quadrantsec.com/meer>

The Meer Github site is located at:

<https://github.com/beave/meer>

If you are having issues getting Meer to work, consider posting in the Meer mailing list. This list is good for general configuration, install, and usage questions.

<https://groups.google.com/forum/#!forum/meer-users>

If you need to report a compile or programming issue, please use our Github.com issues page. That is located at:

<https://github.com/beave/meer/issues>

## Index

# <span id="page-38-0"></span>Symbols

-disable-mysql command line option, [4](#page-7-0) -enable-postgresql command line option, [4](#page-7-0) -enable-redis command line option, [4](#page-7-0) -prefix=/usr/ command line option, [4](#page-7-0) -sysconfdir=/etc command line option, [4](#page-7-0) -with-libjsonc-includes command line option, [4](#page-7-0) -with-libjsonc-libraries command line option, [4](#page-7-0) -with-libyaml-includes command line option, [4](#page-7-0) -with-libyaml\_libraries command line option, [4](#page-7-0) -c, -config command line option, [5](#page-8-1) -d, -daemon command line option, [5](#page-8-1) -h, -help command line option, [5](#page-8-1) -q, -quiet command line option, [5](#page-8-1)

# A

```
apt-get install libjson-c-dev
   command line option, 3
apt-get install libmysqlclient-dev #
      For MySQL
   command line option, 3
apt-get install libpq-dev # For
      PostgreSQL
   command line option, 3
apt-get install libyaml-dev
   command line option, 3
```

```
apt-get install mariadb-dev # For
      MariaDB
   command line option, 3
```
## C

```
command line option
   -disable-mysql, 4
   -enable-postgresql, 4
   -enable-redis, 4
   -prefix=/usr/, 4
   -sysconfdir=/etc, 4
   -with-libjsonc-includes, 4
   -with-libjsonc-libraries, 4
   -with-libyaml-includes, 4
   -with-libyaml_libraries, 4
   -c, 5-d, -5
   -h, -h5
   -q, 5apt-get install libjson-c-dev, 3
   apt-get install libmysqlclient-dev
      # For MySQL, 3
   apt-get install libpq-dev # For
      PostgreSQL, 3
   apt-get install libyaml-dev, 3
   apt-get install mariadb-dev # For
      MariaDB, 3
```